## **Consultancy Hourly Rate Calculator**

An excel based solution, which is macro free, to enable you to calculate suitable hourly rates, create a quote, and monitor the outcomes. If this sounds like what you need, take a look at the details below.

Calculate the hourly cost per person

Assign personnel into suitable standard charge-out rates
Calculate the cost per stage, based on time taken
Determine what margin to add to each project
Calculate the overhead margin and the profit margin
Track quotes and get follow-up reminders
See a detailed report showing success of quotes
See what profit margins are more likely to be accepted
See a live dashboard with data checks and alerts
Have an up-to-date 12 month rolling report
And so much more...

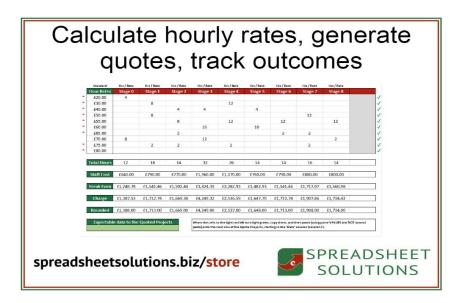

Scroll down to see more about this product

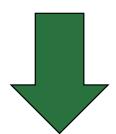

## **Personnel Rates**

**Your Business** 

Optional

The idea here is to calculate the hourly rate for each person and then add them to the closes: 'standard charge'. Enter in the columns with the red headers, and the green ones should automatically calculate. If you wish to change which standard charge a person is assigned to, you can do so by using the column with the yellow header.

|        | For 52 week period | NI and    | Working | Hours per | Productivity | Over-ride   |        |
|--------|--------------------|-----------|---------|-----------|--------------|-------------|--------|
| Person | Annual Salary      | Pension % | Weeks   | Week      | Rate         | Charge Rate | Sorter |
|        | <b>Y</b>           | •         | _       | ×         | -            | *           | ~      |
| George | £50,000.00         | 20.0%     | 46      | 40.0      | 50%          |             |        |
| Mandy  | £50,000.00         | 20.0%     | 46      | 40.0      | 60%          |             |        |
| Alan   | £30,000.00         | 20.0%     | 46      | 40.0      | 80%          |             |        |

| Hourly | Charge | Hourly     |  |  |
|--------|--------|------------|--|--|
| Rate   | Rate   | Difference |  |  |
| £65.22 | £70.00 | £4.78      |  |  |
| £54.35 | £55.00 | £0.65      |  |  |
| £24.46 | £30.00 | £5.54      |  |  |

The first part of this spreadsheet is to capture the salaries of each person, as well as the extras (pension and NI) and their hours and productivity (how much of their time they are working on client work). This data is then used to determine what each person costs per hour.

Once you've then set up to 10 standard charge out rates (see below), then each person will be assigned into a charge out rate category. This means that you can group people by hourly rate, so you're charging out a standard rate, rather than a specific person.

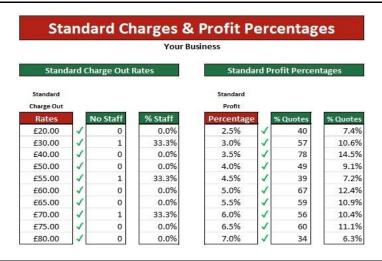

You can set up to 10 standard rates, in order to group people at a similar hourly rate, so you can charge them out. So, if you charge out £20 an hour, then anyone in the £20 an hour group could do that work.

You can also assign up to 10 standard profit percentages. when you assign a profit percentage for a project, you can use any percentage, but it will be assigned to the closest standard rate for the sake of the reporting. This way you can see which standard rate is the best to use for future quoting, to get the best chance of winning projects. The profit margin percentage also uses your overheads and expected turnover, so you can complete those too on the spreadsheet.

|   | Standard    | Hrs / Rate | Hrs / Rate | Hrs / Rate | Hrs / Rate | Hrs / Rate | Hrs / Rate | Hrs / Rate | Hrs / Rate | Hrs / Rate |
|---|-------------|------------|------------|------------|------------|------------|------------|------------|------------|------------|
| ĺ | Hour Rates  | Stage 0    | Stage 1    | Stage 2    | Stage 3    | Stage 4    | Stage 5    | Stage 6    | Stage 7    | Stage 8    |
|   | £20.00      | 4          |            |            |            |            |            |            |            |            |
|   | £30.00      |            | 8          |            |            | 12         |            |            |            |            |
|   | £40.00      |            |            | 4          | 4          |            | 4          |            |            |            |
|   | £50.00      |            | 8          |            |            |            |            |            | 12         |            |
|   | £55.00      |            |            | 6          |            | 12         |            | 12         |            | 12         |
|   | £60.00      |            |            |            | 16         |            | 10         |            |            |            |
|   | £65.00      |            |            | 2          |            |            |            | 2          | 2          |            |
|   | £70.00      | 8          |            |            | 12         |            |            |            |            | 2          |
|   | £75.00      |            | 2          | 2          |            | 2          |            |            | 2          |            |
| L | £80.00      |            |            |            |            |            |            |            |            |            |
| 3 | Total Hours | 12         | 18         | 14         | 32         | 26         | 14         | 14         | 16         | 14         |
|   | otal moulo  |            | 10         |            |            | 20         |            |            | 10         |            |
|   | Staff Cost  | £640.00    | £790.00    | £770.00    | £1,960.00  | £1,170.00  | £760.00    | £790.00    | £880.00    | £800.00    |
|   | Break Even  | £1,248.78  | £1,541.46  | £1,502.44  | £3,824.39  | £2,282.93  | £1,482.93  | £1,541.46  | £1,717.07  | £1,560.98  |
|   | Charge      | £1,387.53  | £1,712.74  | £1,669.38  | £4,249.32  | £2,536.59  | £1,647.70  | £1,712.74  | £1,907.86  | £1,734.42  |
|   | Rounded     | £1.388.00  | £1,713.00  | £1,669.00  | £4,249.00  | £2,537.00  | £1,648.00  | £1.713.00  | £1.908.00  | £1,734.00  |

When it comes time to do a quote, it is relatively simple to do so. The spreadsheet shows you the standard rates, and the stages (there are 10 stages which you can rename). All you have to do is state how many hour are required for each stage at each rate.

It then calculates the total hours per stage, the staff cost per stage, the break even point per stage, and the charge you should charge per stage (based on your desired profit margin). You can even round each value off if required. These figures can then easily be transferred to the next tab where the quote can be tracked.

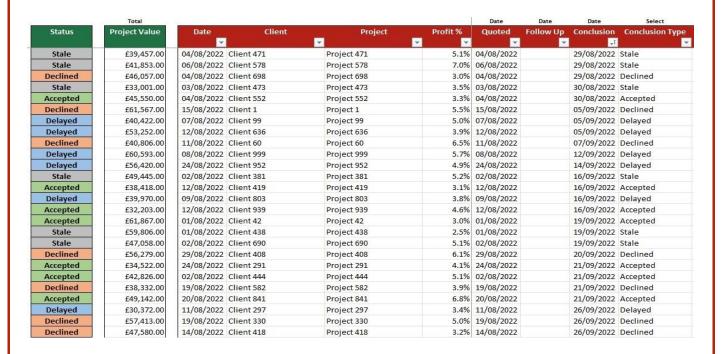

Once you add a quote to the database, you then get alerts to send the quote, and to follow up. When you state that you have an answer for the quote, you can select the conclusion type, as to state the outcome of the quote.

This database keeps all the quotes in one place, keeps the status up to date, and provides excellent data for the report and dashboard.

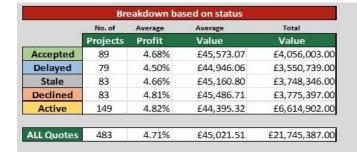

| Profit     | The colour formatting on stale and declined is reversed |        |         |       |          |  |  |  |
|------------|---------------------------------------------------------|--------|---------|-------|----------|--|--|--|
| Percentage | Accepted                                                | Active | Delayed | Stale | Declined |  |  |  |
| 2.5%       | 8                                                       | 9      | 8       | 5     | 8        |  |  |  |
| 3.0%       | 10                                                      | 16     | 11      | 7     | 6        |  |  |  |
| 3.5%       | 10                                                      | 20     | 13      | 17    | 12       |  |  |  |
| 4.0%       | 10                                                      | 11     | 7       | 5     | 6        |  |  |  |
| 4.5%       | 6                                                       | 12     | 8       | 4     | 6        |  |  |  |
| 5.0%       | 13                                                      | 16     | 5       | 16    | 9        |  |  |  |
| 5.5%       | 9                                                       | 19     | 6       | 10    | 9        |  |  |  |
| 6.0%       | 8                                                       | 16     | 7       | 9     | 10       |  |  |  |
| 6.5%       | 8                                                       | 19     | 14      | 6     | 9        |  |  |  |
| 7.0%       | 7                                                       | 11     | 0       | 4     | 8        |  |  |  |

One of the key tables on the report is the one which shows you the standard profit percentages and the current status. You can then see a heat map showing where the most activity took place. I've used random data, so this one doesn't tell a story, but you should be able to see what profit margin starts to see you losing more projects, which will show you what you could be charging. You would likely see more red in the higher margins, and more green in the lower ones.

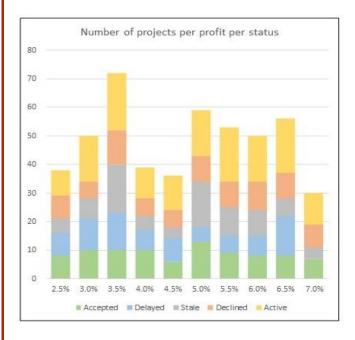

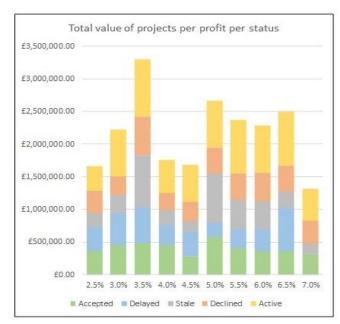

The report then goes on to show some comparisons per month, for the last (rolling) 12 months. You can see how much work was quoted on, as well as confirmed/rejected each month. This kind of reporting, as well as the alerts and notifications on the dashboard, could prove to be very useful for the management and growth of your business.

So there you have it, an overview of this unique product. We can't show you everything in this brochure, so please use the link below to the demo video, should you wish to see exactly how this product works.

All the other links you may need for more information, or to purchase this product, are below.

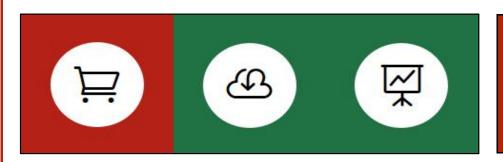

In order to purchase this product, download a free trial, or watch the demo video, please click the image to the left.

This product is sold from the UK, and will be invoiced as GBP. The fee is a once off fee, and there is no monthly charge. There will be an entirely optional annual charge, should you want to receive future upgrades.

£350

## This product is created by:

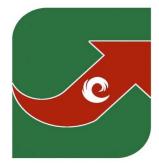

## SPREADSHEET SOLUTIONS

Creating business solutions through custom spreadsheets

www.spreadsheetsolutions.biz

© Sumcor Ltd - Trading as Spreadsheet Solutions

The use of this spreadsheet acts as acceptance of our terms and conditions.